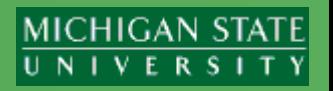

#### **Version 11.0.79** *05/29/19*

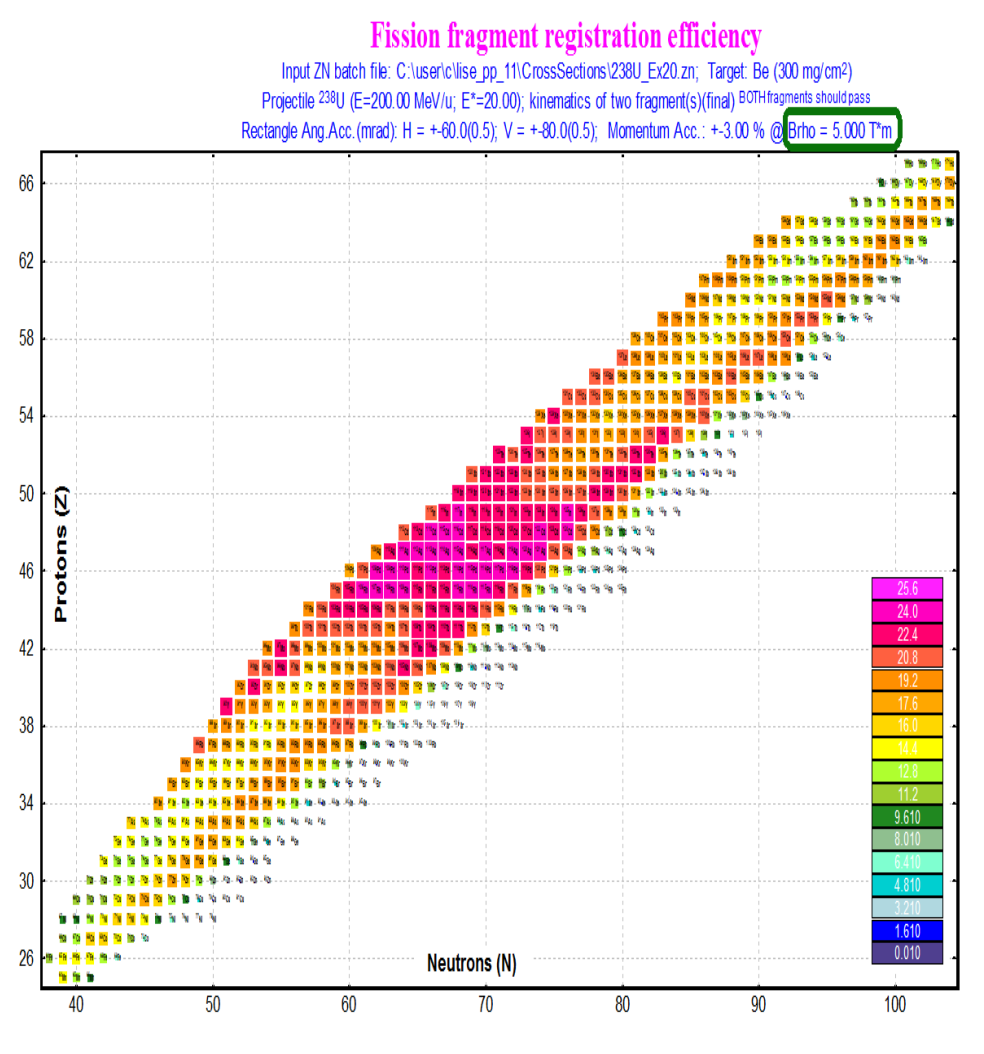

- Plotting and passing two fission fragments v.11.0.64
- Creation of input ZN-file for the FisFrag Batch Mode
- Initialization of the Kinematics Calculator before launch the FisFrag Batch Mode
- The Fission Fragment Batch Mode dialogue
- First element of the list: initialization of 2D Monte Carlo calculation settings
- Calculation settings discussion
- Results :
	- o **no** energy loss in a target, **6**% momentum acceptance
	- o **no** energy loss in a target, **100**% momentum acceptance
	- o **with** energy loss in a target , **6**% momentum acceptance
- Final fragment iterations

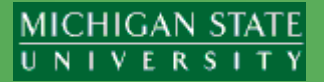

### [http://lise.nscl.msu.edu/10\\_1/11\\_0\\_64\\_FissionKinematics.pdf](http://lise.nscl.msu.edu/10_1/11_0_64_FissionKinematics.pdf)

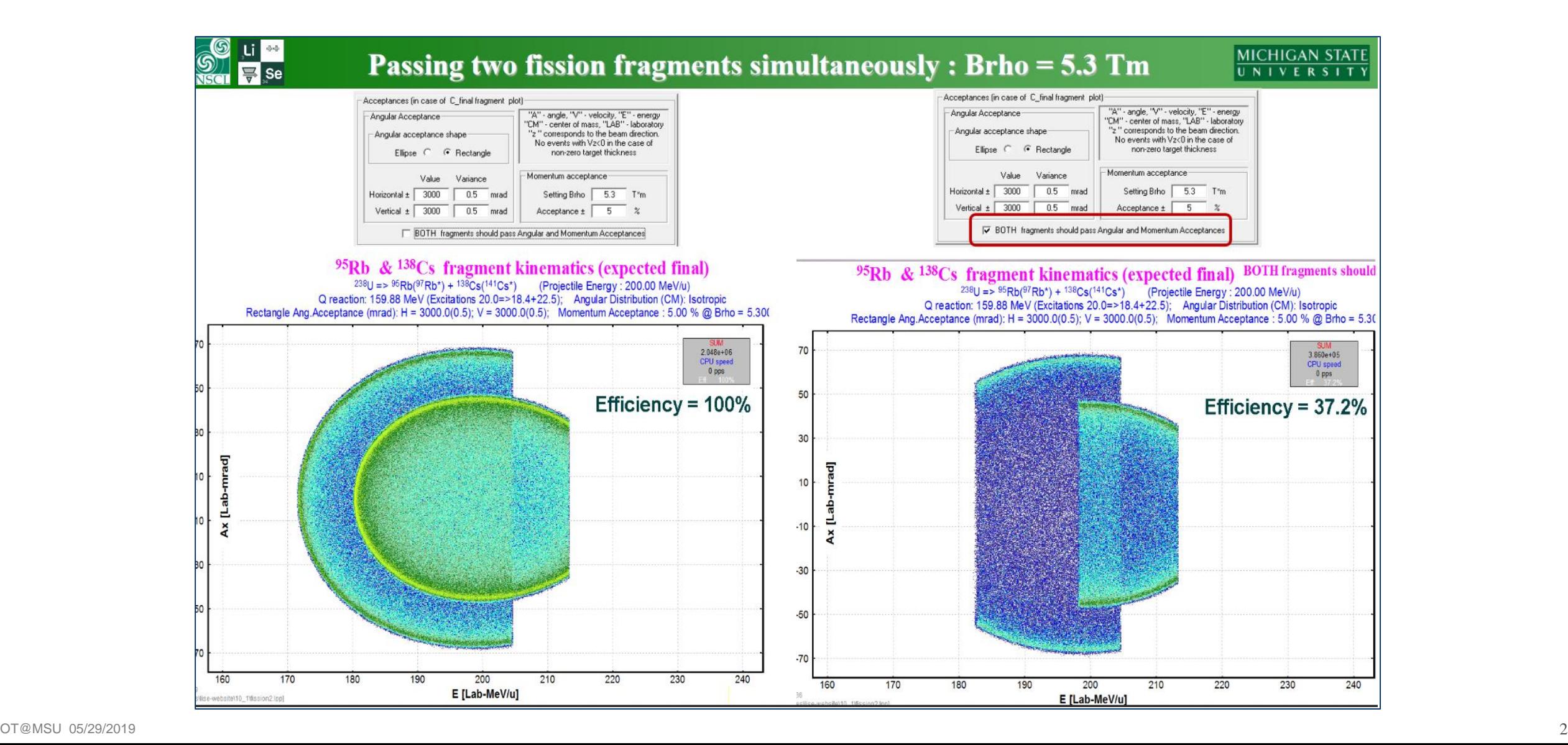

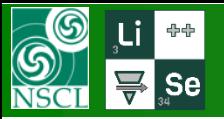

## **1 st step : Creation of input ZN file (a)**

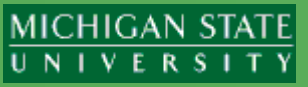

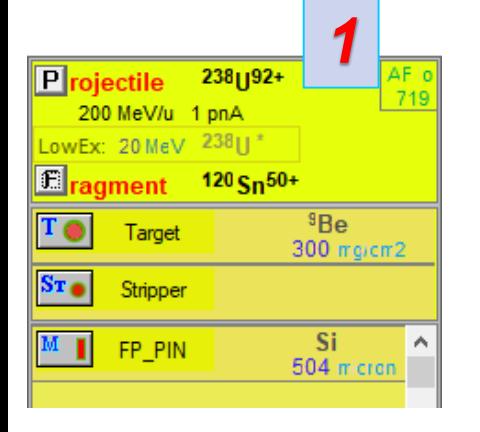

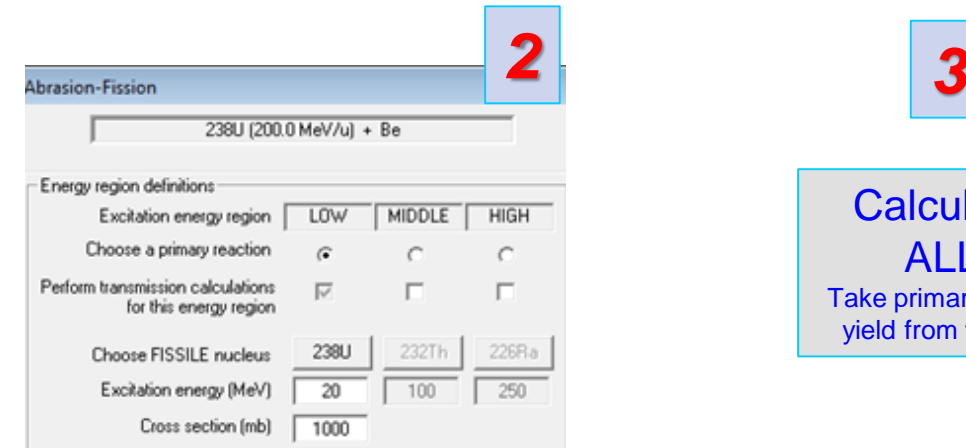

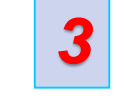

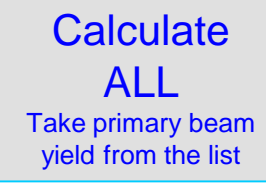

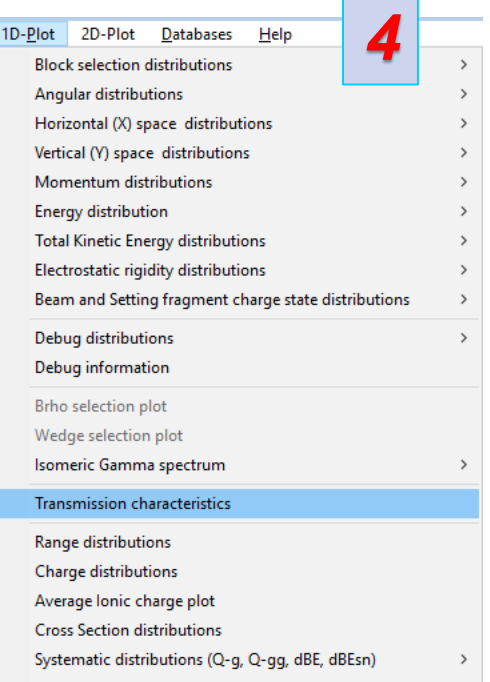

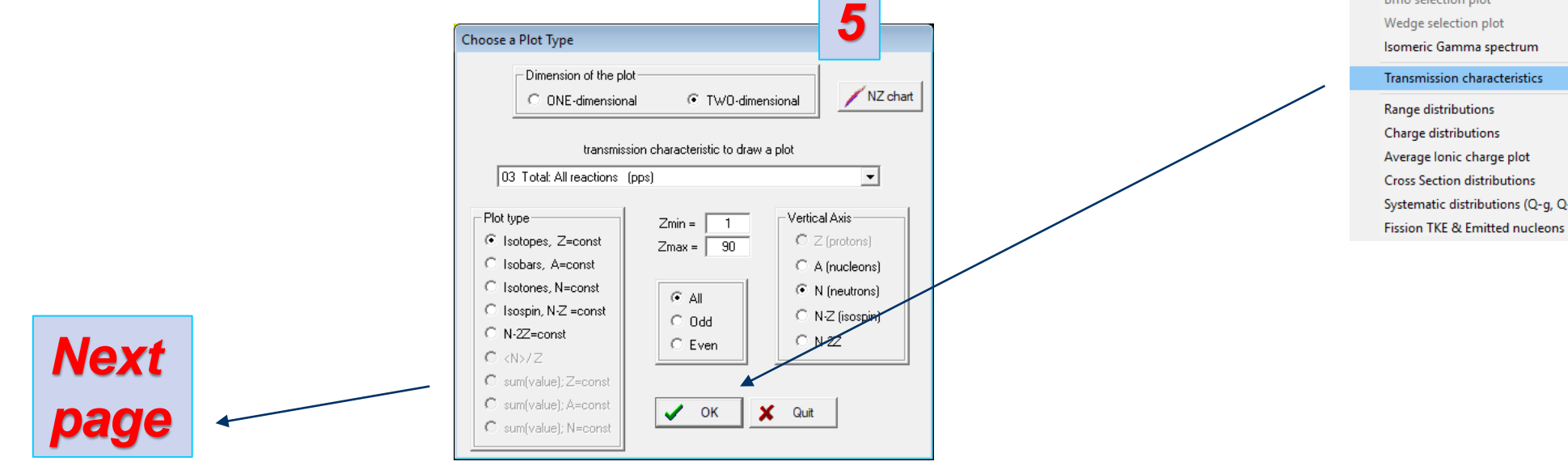

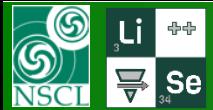

## **1 st step : Creation of input ZN file (a)**

MICHIGAN STATE

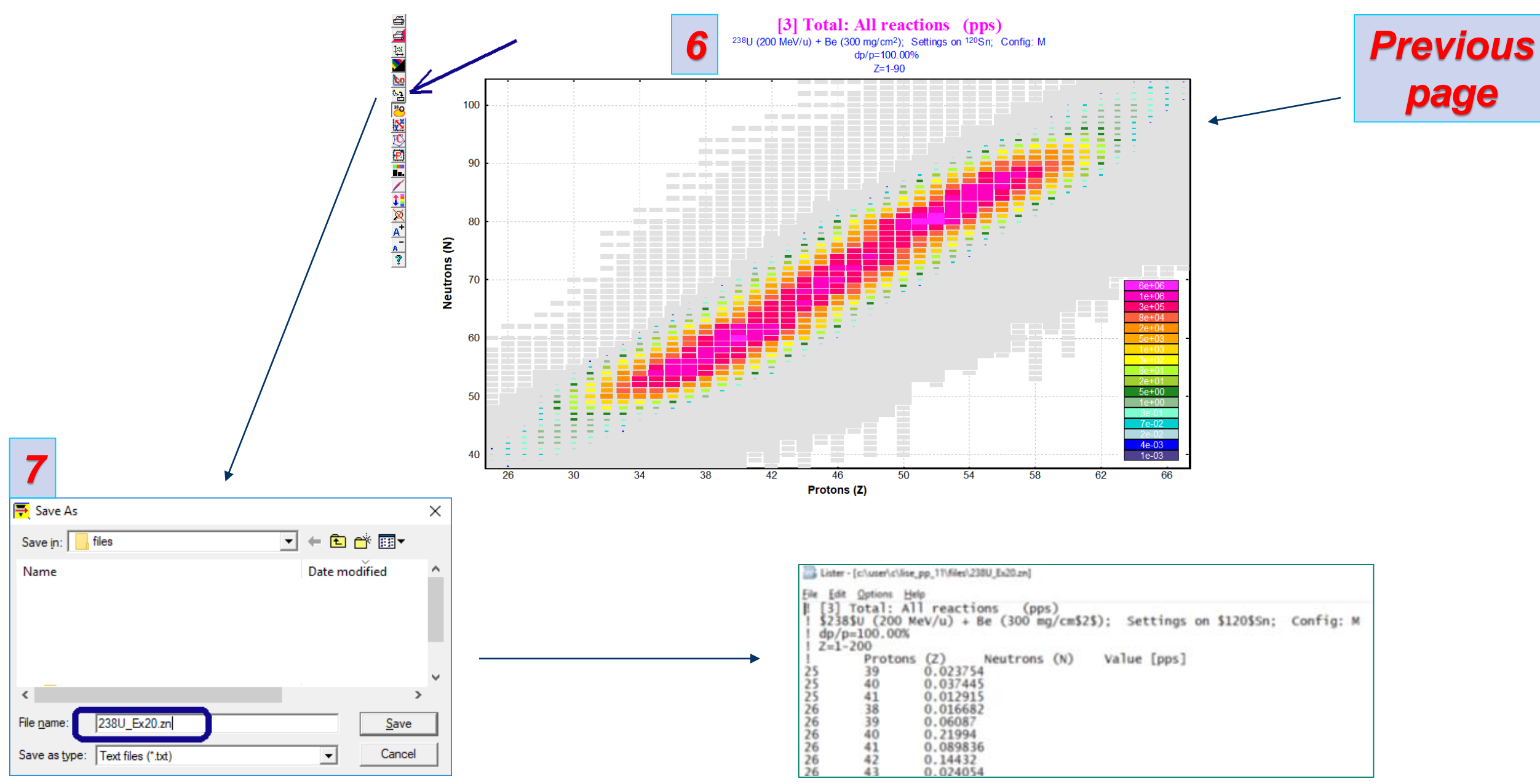

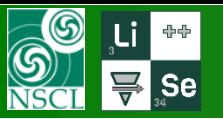

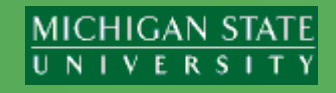

1. LISE++ fills out the Beam parameters (A,Z,energy), the user should provide manually an excitation value corresponding to an input ZN-file

 $\begin{array}{|c|c|c|}\hline \multicolumn{1}{|c|}{\multicolumn{1}{|c|}{\multicolumn{1}{c}}}{\multicolumn{1}{|c|}{\multicolumn{1}{c}}}{\multicolumn{1}{|c|}{\multicolumn{1}{c}}}{\multicolumn{1}{|c|}{\multicolumn{1}{c}}}{\hline} \end{array}$ Kinematics calculator (relativistic) Reactions A. Beam C Heavy ion Meutron C Gamma TWO BODY  $B(A, C)D$ reaction Participants **ME** Excitation [MeV] Energy SCATTERING B (A, C=A) D=B  $\sqrt{238U}$  47.31 Beam energy =  $\sqrt{200.0 \text{ MeV/u}}$ Beam  $\overline{20}$ B Target  $9Be$ **ENVIRONMENT BREAKUP**  $x(A, CD)x$ (FISSION)  $r_{\text{arget thickness}} = 300 \text{ mg/cm2}$ (gamma-emission) C\* Fragment | 120Sn  $\sqrt{91.1}$  $\overline{0}$  $Q$  value =  $+191.04$  MeV D<sup>\*</sup> Residual 118Mo  $\sqrt{-32.63}$  $\overline{0}$ Fission (breakup) Batch mode Reaction takes place at the ○ MIDDLE of the target C ENTRANCE of the target C EXIT of the target 3. After Beam and Target Set-up fragment (C) residual (D) Search an angle in CM initialization steps Press the 100 cm. 100 ○ from 0 degrees and up cm  $\overline{1}$ C from 180 degrees and down 2 cm.  $\overline{2}$ For Kinematics Plots use energy values  $2.64$ 2.959 50  $130<sub>1</sub>$  $\bullet$  after reaction Angle  $(\text{dead}) = |$ residual (D) fragment (C) residual (D) C at entrance of detectors  $CM$ **LAB** Calculations Kinematics plots Counting in monitor =  $\boxed{1.01e+6}$  $9.41e + 5$ pps ₽ Rutherford plot Differential Cross Section =  $\sqrt{4.04e+04}$  $3.7e + 04$  $100$  $100$ mb/sr Energy after reaction  $=$  $198.107$  $\boxed{165.612}$  $0.7923$  $0.819$  $^{-}$  MeV/u<sup>xx</sup> 2D fragment plot **A** Energy at the entrance (Monte Carlo)  $186.372$  $156.166$ MeV/u ( \*\* for gamma [MeV] ) of detectors  $=$  $3.68$ Maximum Angle =  $3.62$ deg  $\boldsymbol{\mathsf{x}}$ 7 Quit Help  $0.198$  $80.6$  $75.2$  msr Solid Angle = 0.197 **COLLU** 3-body kinematics  $-0.573$  $\boxed{0.573}$  $14.1$  $14.6$  deg delta Theta =

2. Input target thickness, if you are interested to take energy loss into account

"Fission batch mode" button to download the corresponding dialog.

This button is shown if the "Break-up (Fission)" radiobutton is selected in the Reactions group, and reaction Q-value is positive

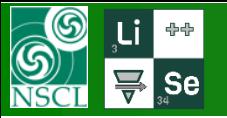

## **Fission Fragment Batch Mode dialogue**

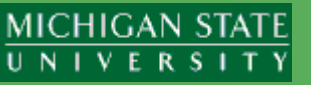

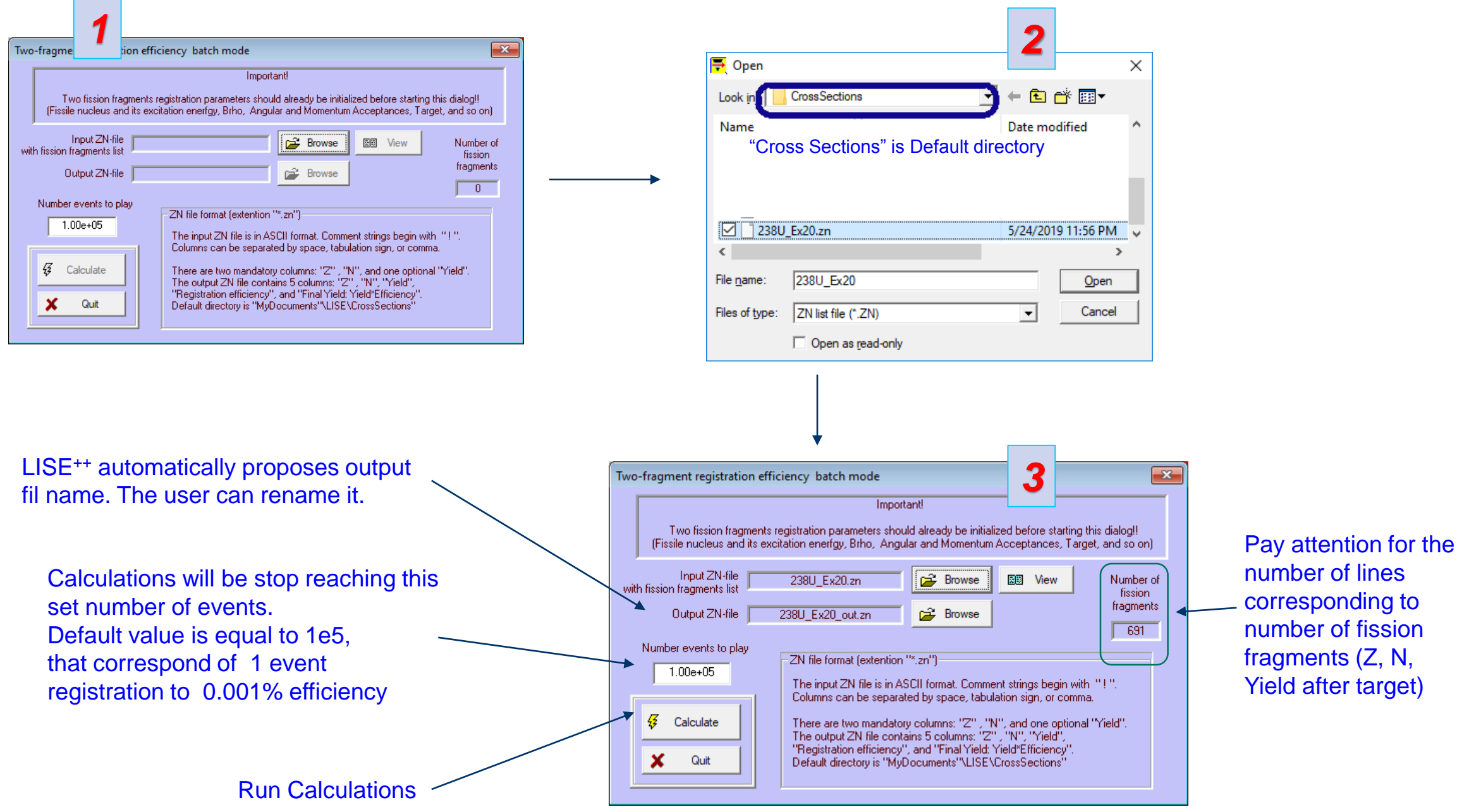

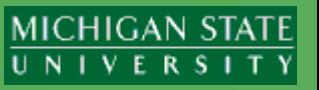

The user has an opportunity to modify 2D fission fragments Monte Carlo plot settings once at the beginning of batch calculations

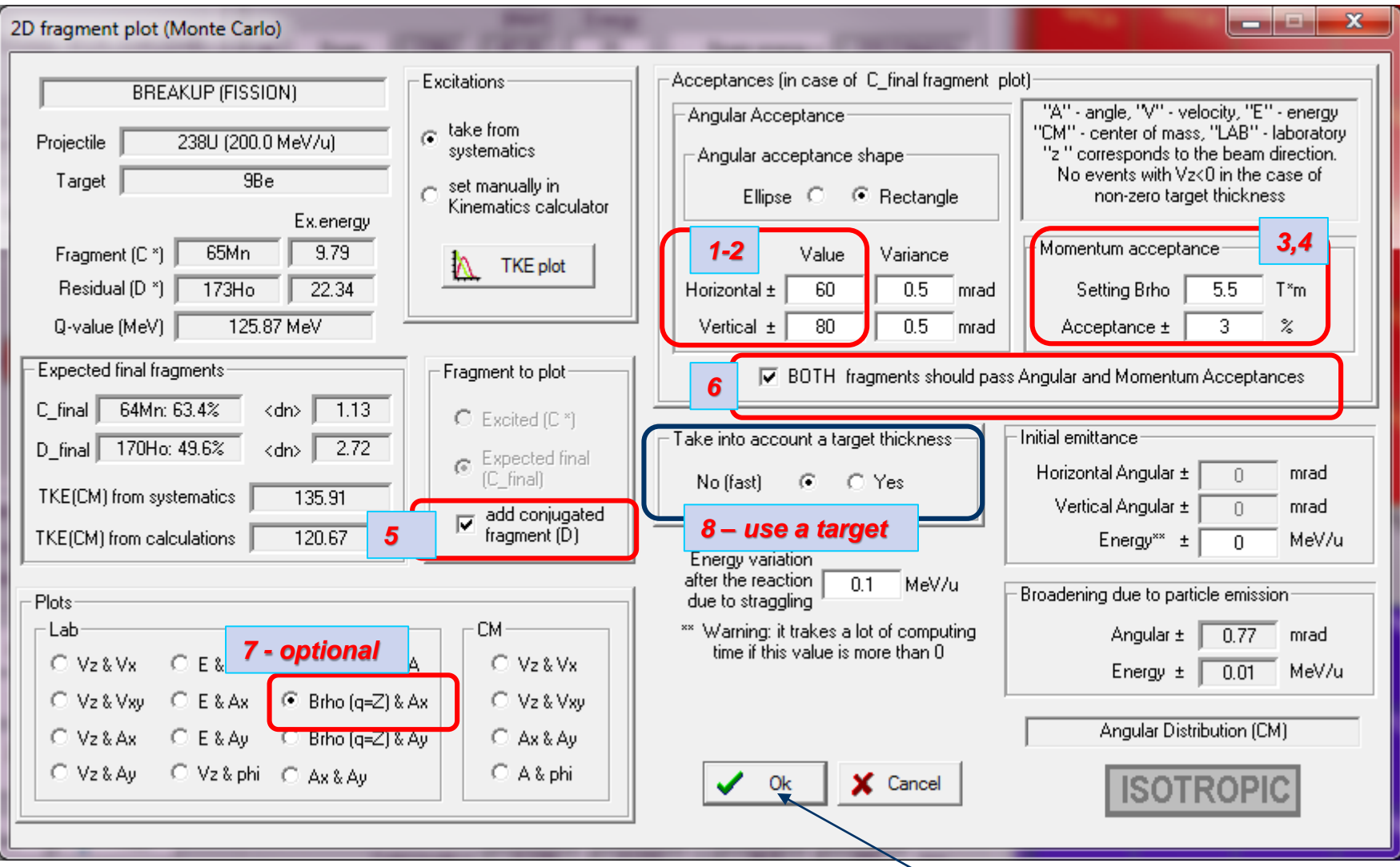

#### ot@MSU 05/29/2019 **Continue calculations** 7

 $\circledS$ 

♣◈

 $\sf{I}$  Se

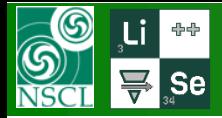

# **Results : no energy loss in a target**

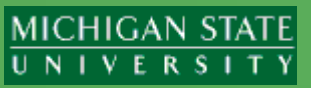

### Two 2D (N vs Z) will appear immediately after the batch calculations end

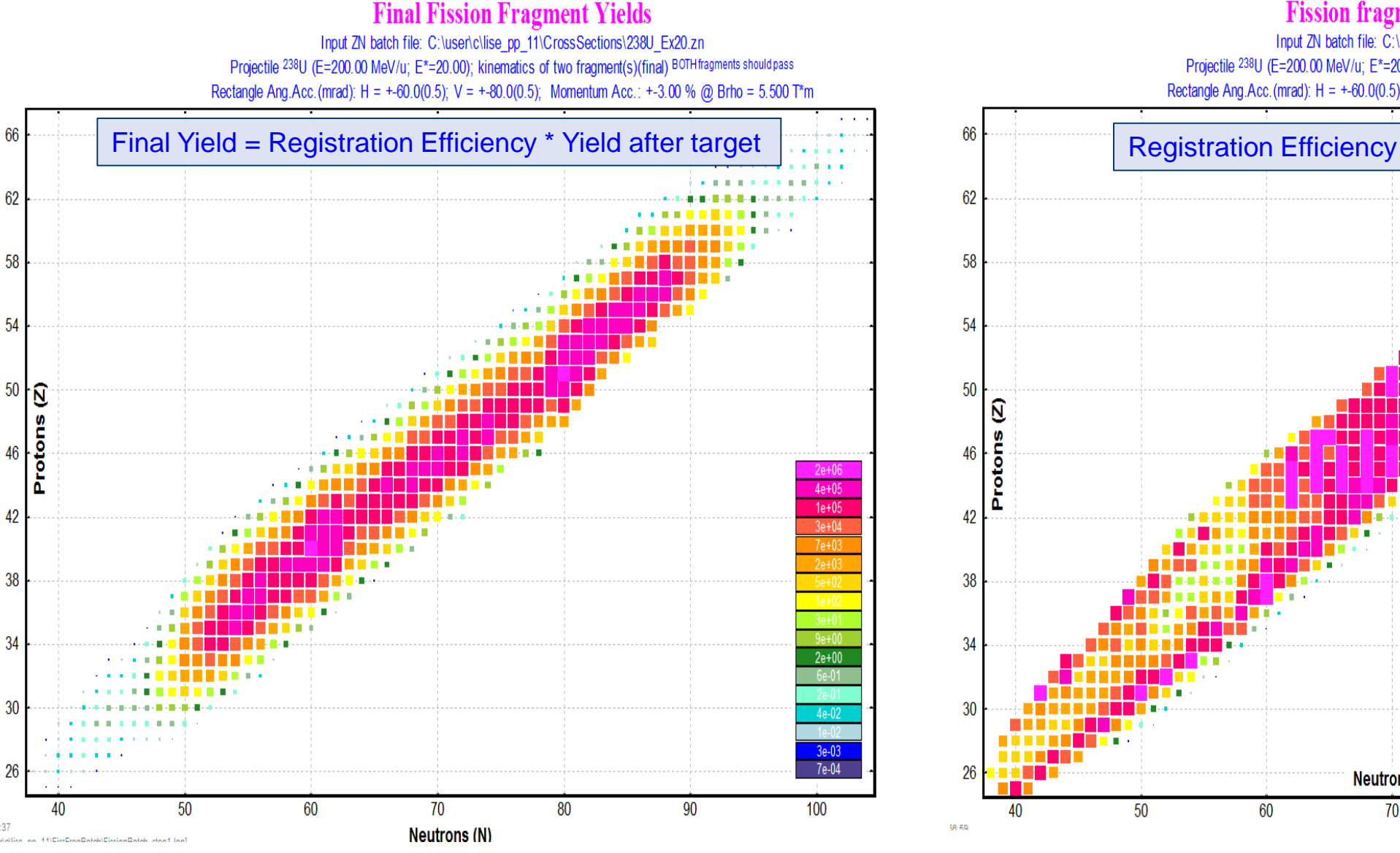

#### **Fission fragment registration efficiency**

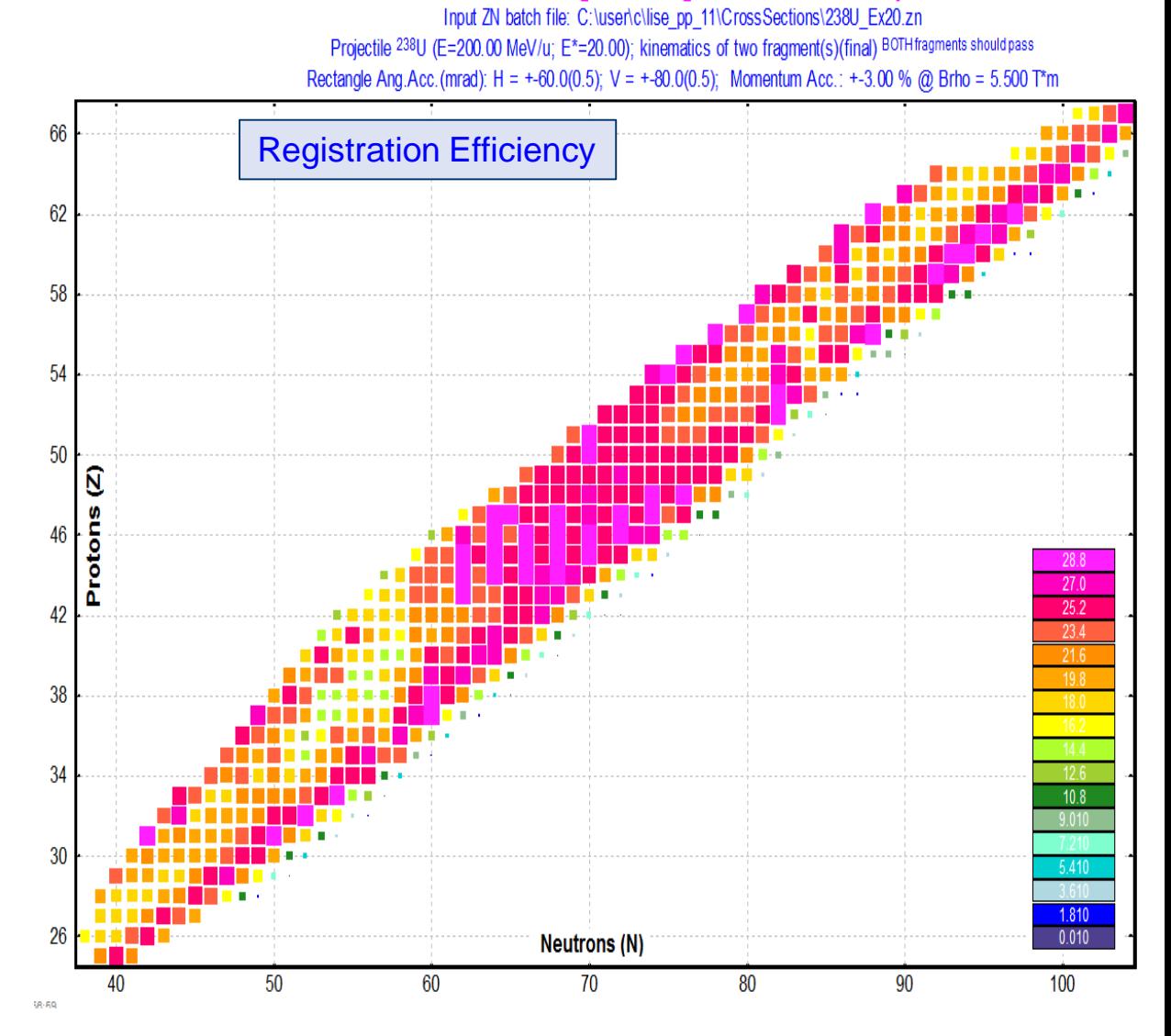

OT@MSU 05/29/2019 8

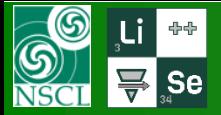

*BUTA DE R* 1978 - A

**SHOW:** 

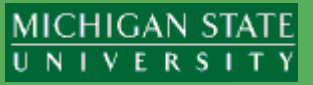

#### **ZN Output File**

Lister - [C:\user\c\lise\_pp\_11\CrossSections\238U\_Ex20\_out.zn]

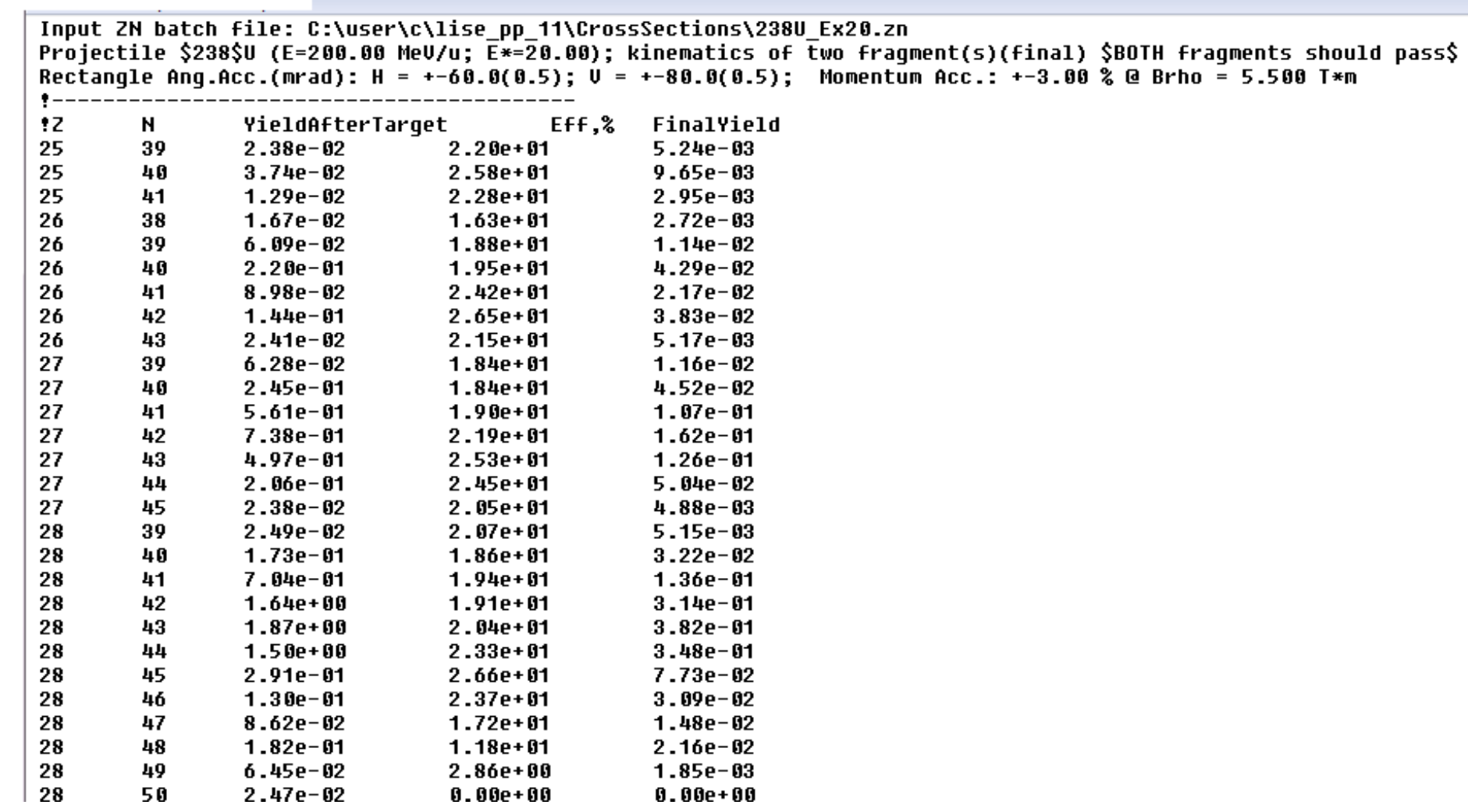

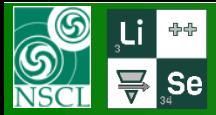

## **Results : with energy loss in a target**

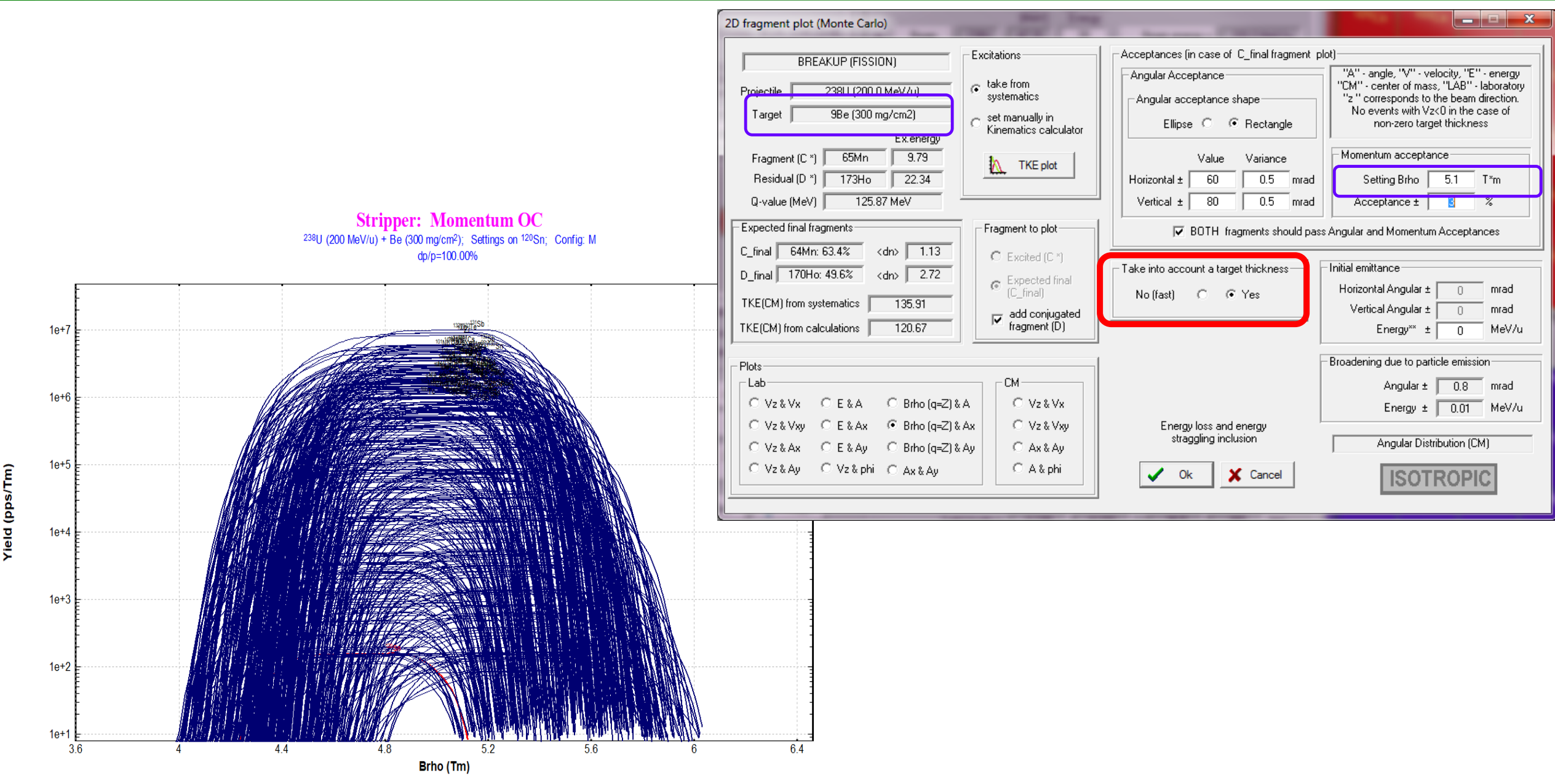

**MICHIGAN STATE** UNIVERSITY

# **Results : with energy loss in a target**  $\rightarrow$  **Brho = 4.9 Tm**

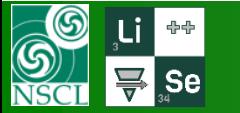

66

62

58

54

 $50<sub>1</sub>$ 

46

42 |

 $38<sup>°</sup>$ 

34

 $30<sup>°</sup>$ 

26 19 19

Protons (Z)

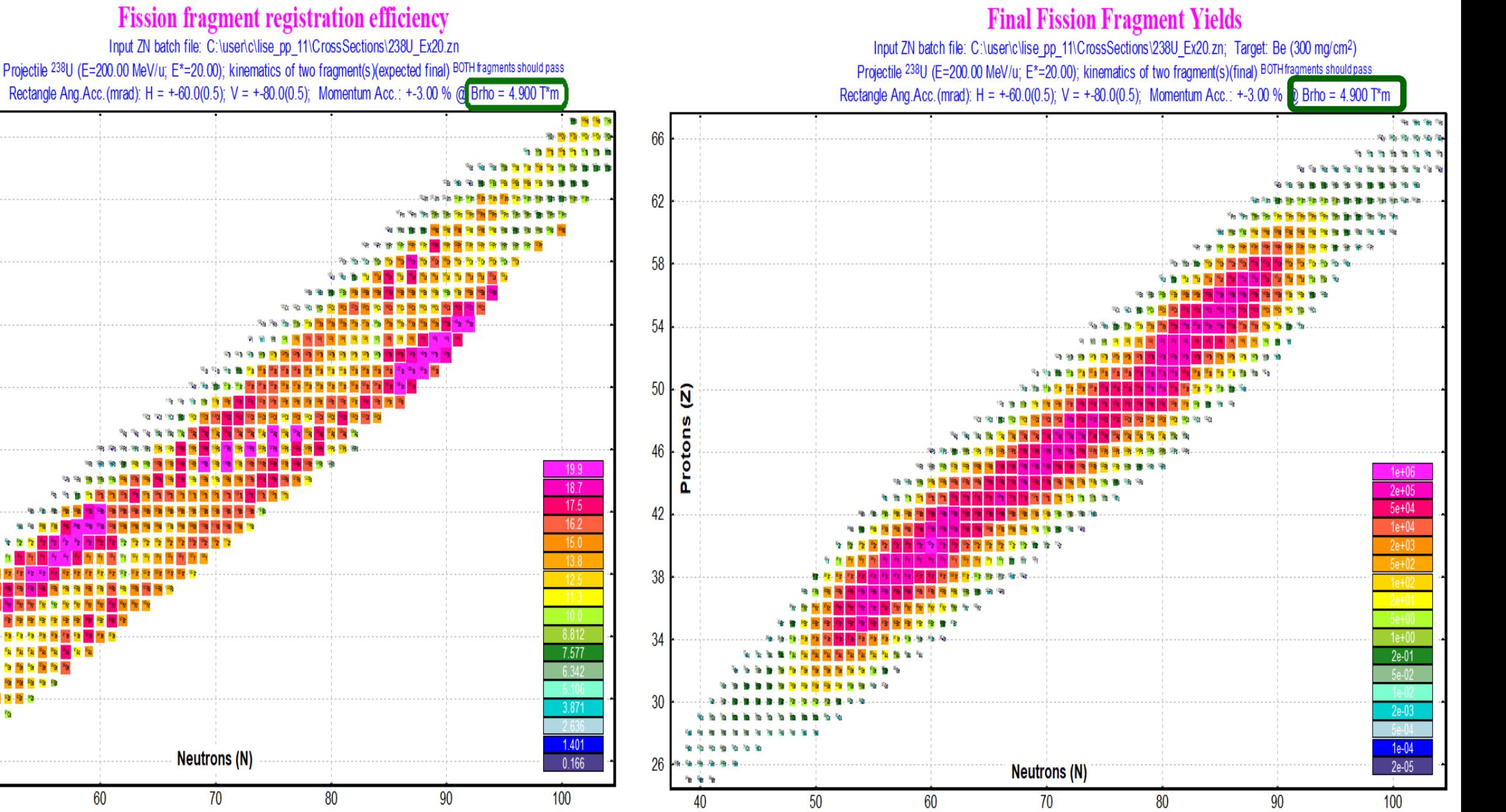

50 40 OT@MSU 05/29/2019 11

MICHIGAN STATE 

## **Results : with energy loss in a target**  $\rightarrow$  **Brho = 5.0 Tm**

 $\frac{1}{2}$ 

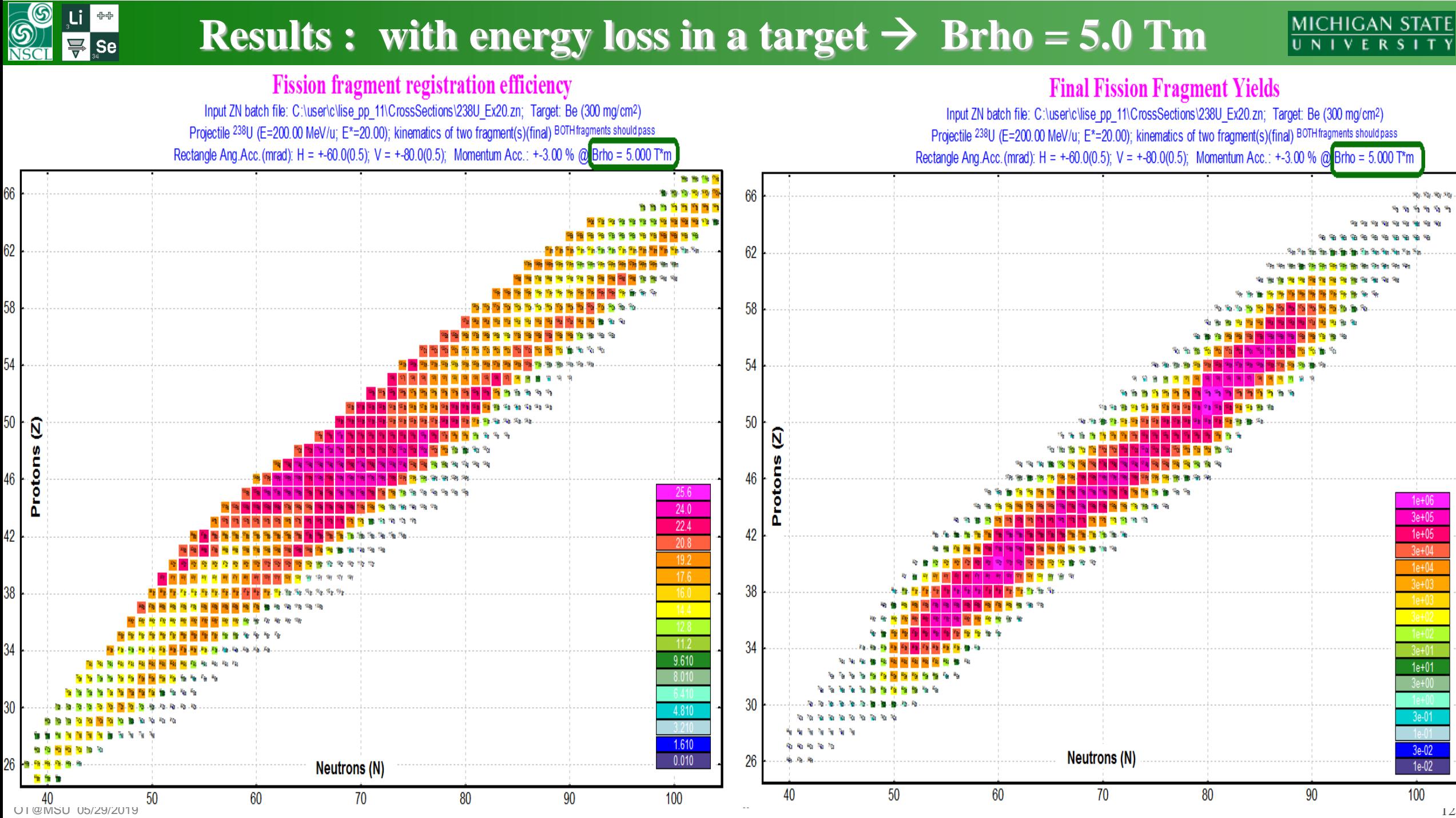

MICHIGAN STATE UNIVERSITY

#### **S**<br>NSCI  $\frac{1}{2}$ **MICHIGAN STATE Results : with energy loss in a target**  $\rightarrow$  **Brho = 4.7 & 5.1 Tm**  $\overline{\mathbf{F}}$  se

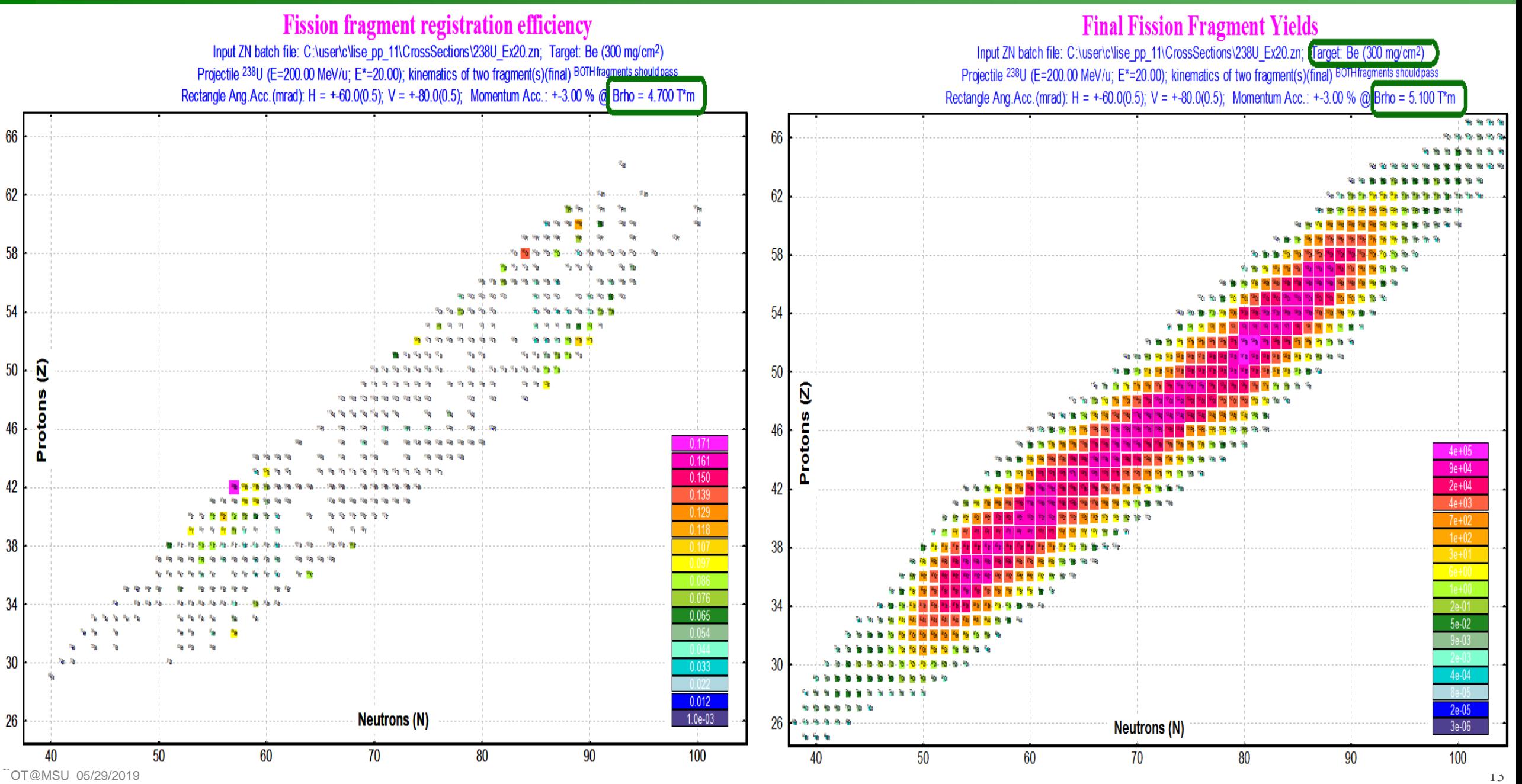

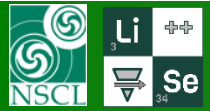

## **Results : NO energy loss in a target; 100% momentum acceptance**

MICHIGAN STATE UNIVERSITY

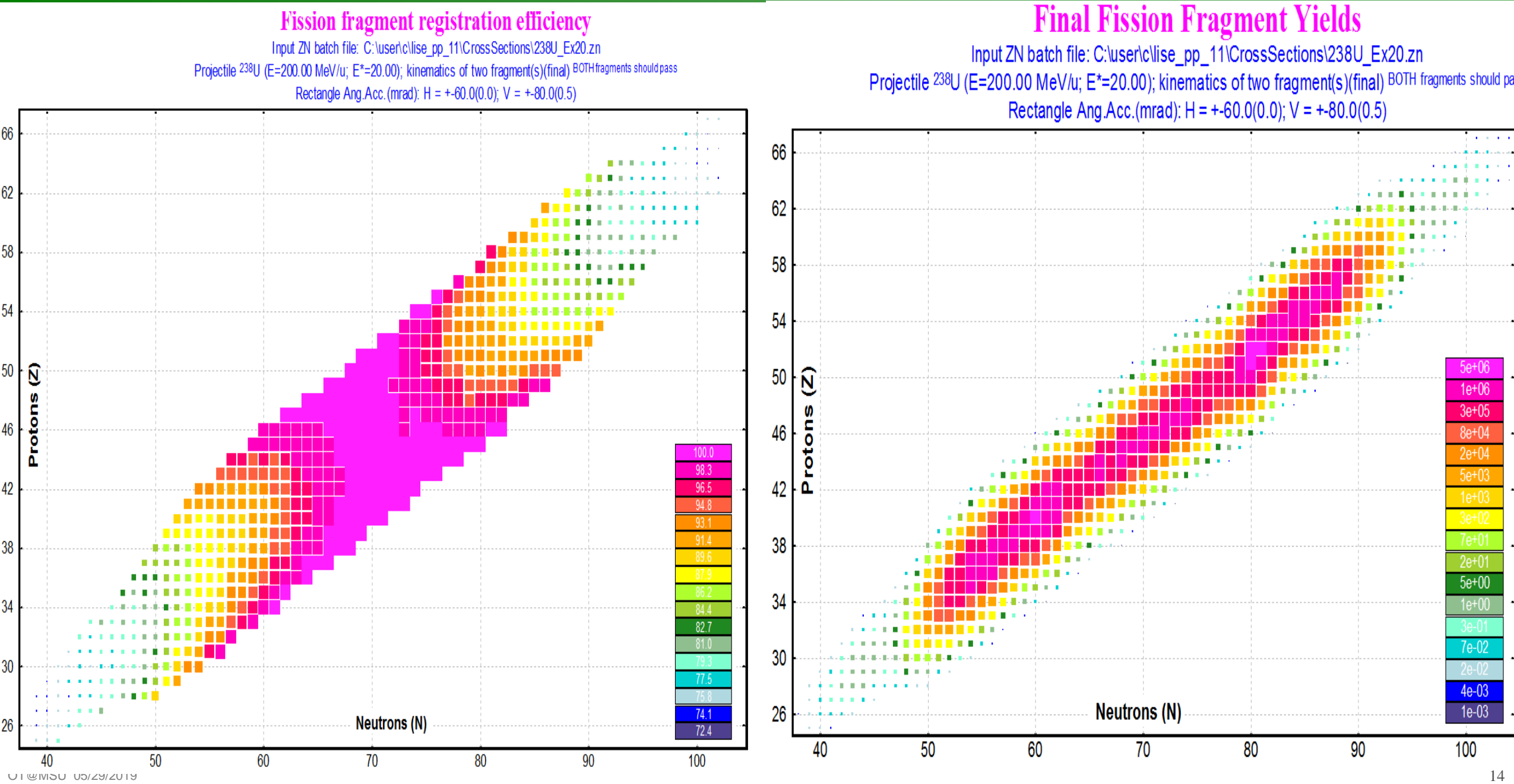

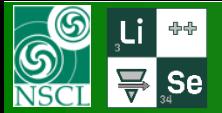

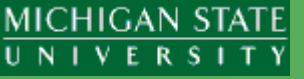

Final fission fragments are used in an input ZN-file. But initially in the Kinematics Calculator excited C\* and D\* fragments are used. For example we need to calculate a <sup>115</sup>Pd fragment transmission:

## Regular mode Batch mode

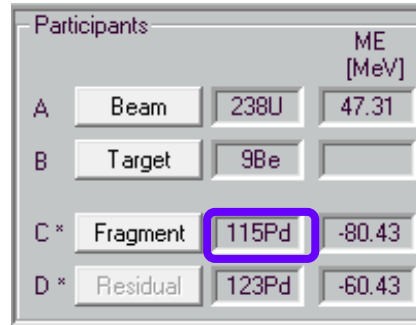

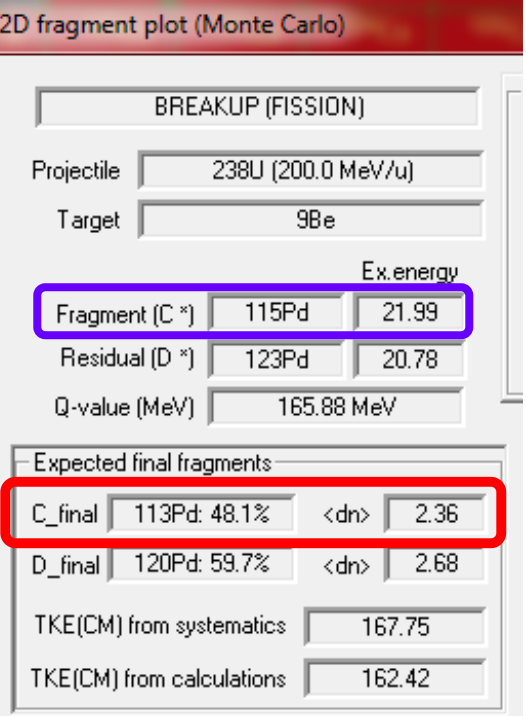

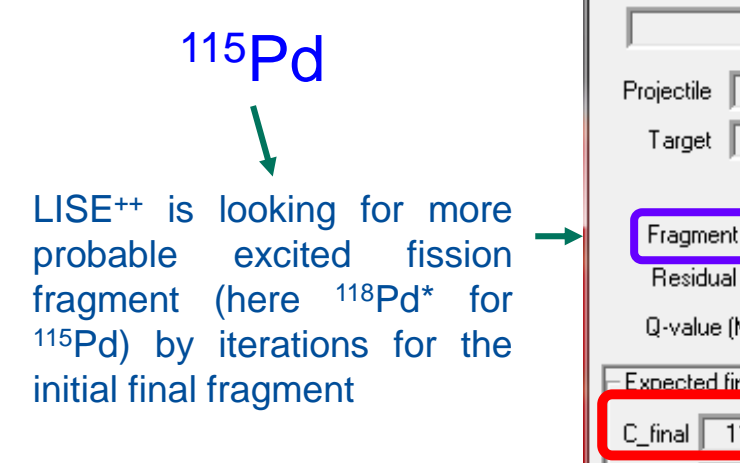

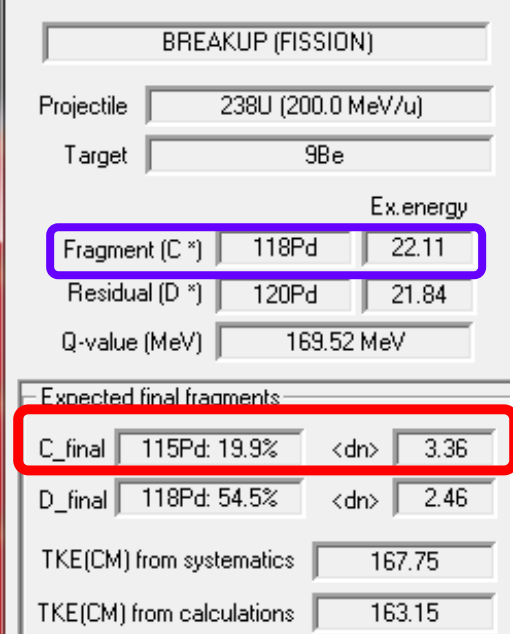